#### **Тема:** *"Створення в автоматичному режимі макросів та їх використання".*

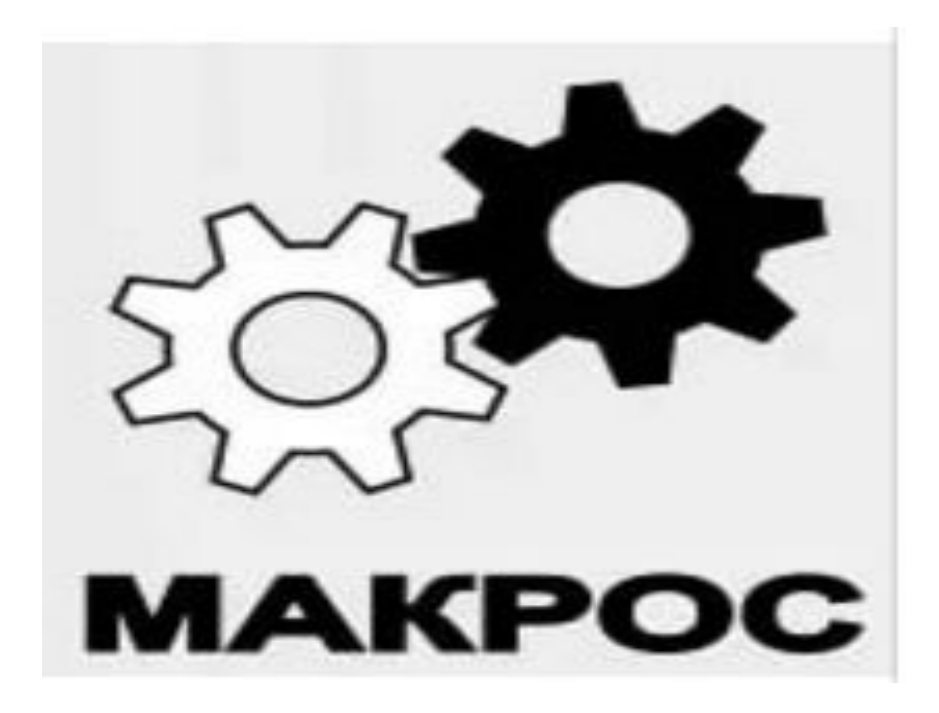

#### Визначення макросів

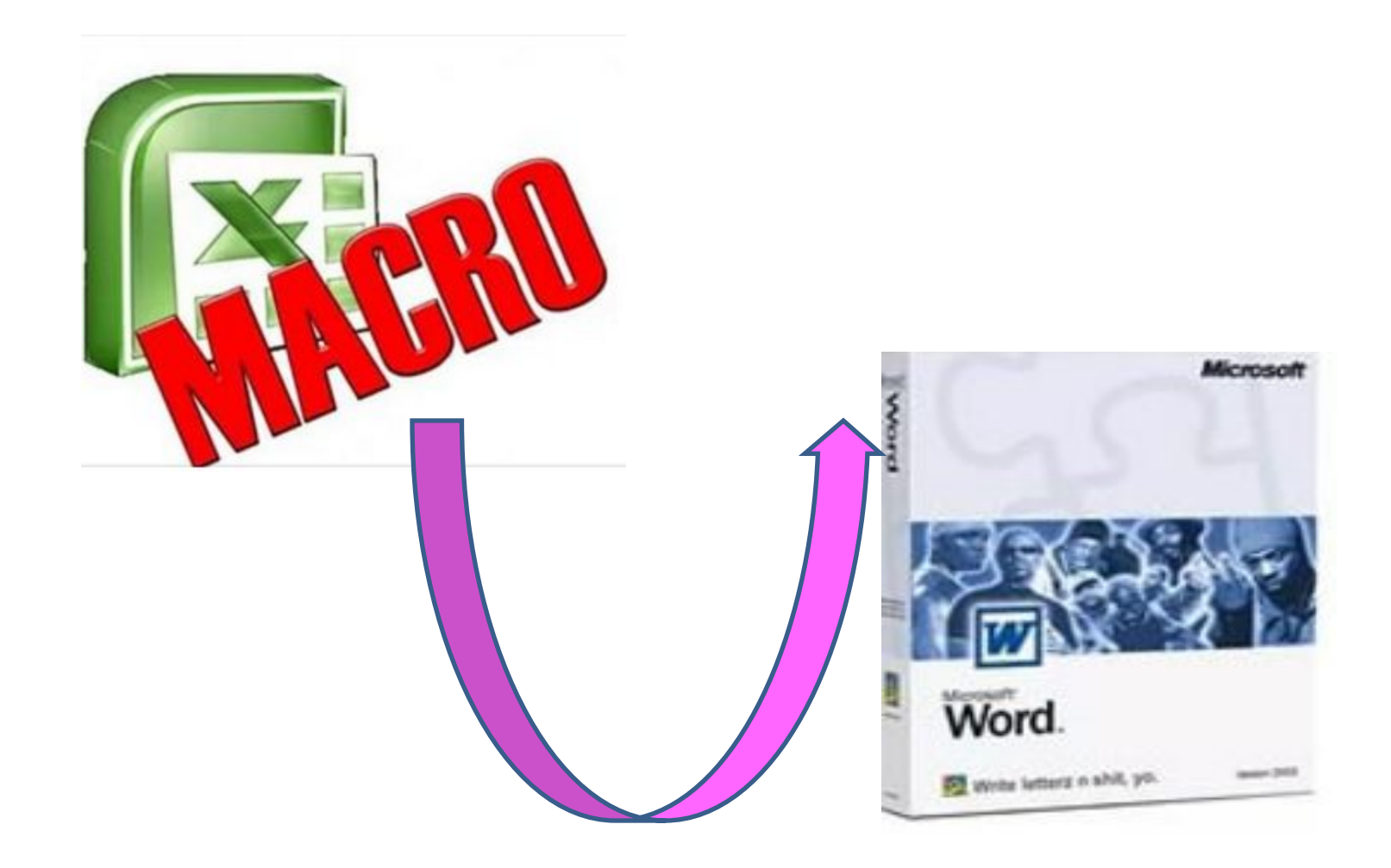

## **Рівні безпеки** макросів

- **• Низький**
- **• Середній**
- **• Високий**
- **• Дуже високий**

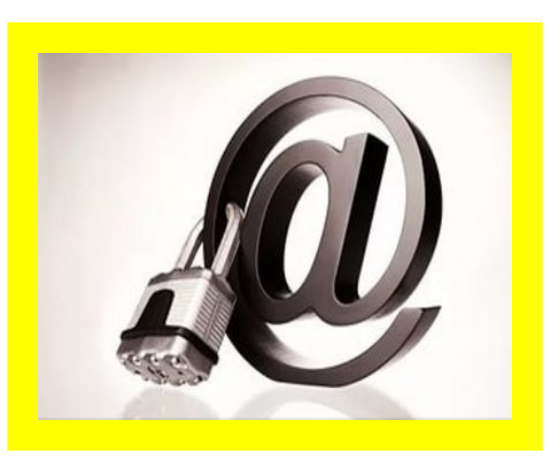

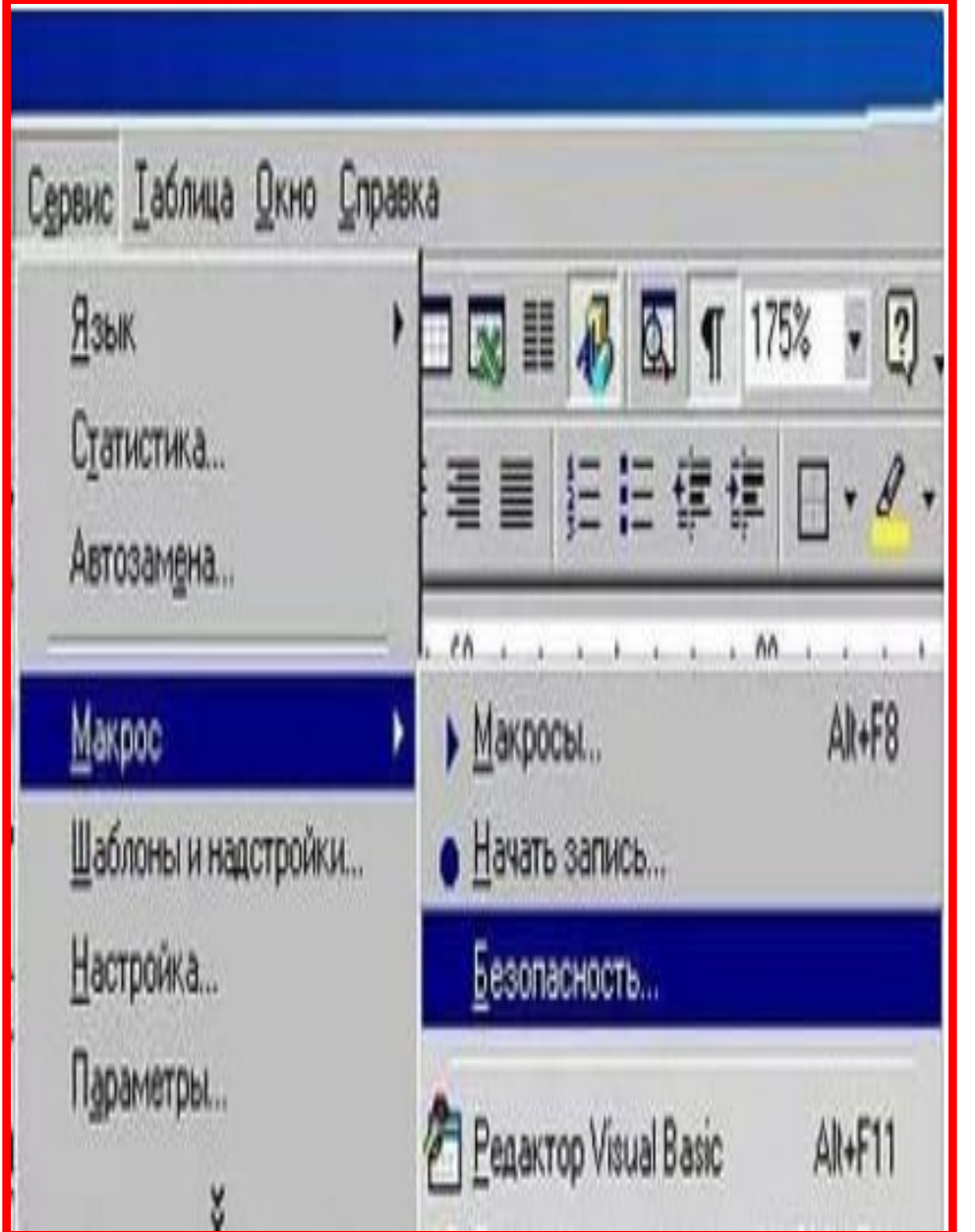

# Обирання режимів безпеки макросів

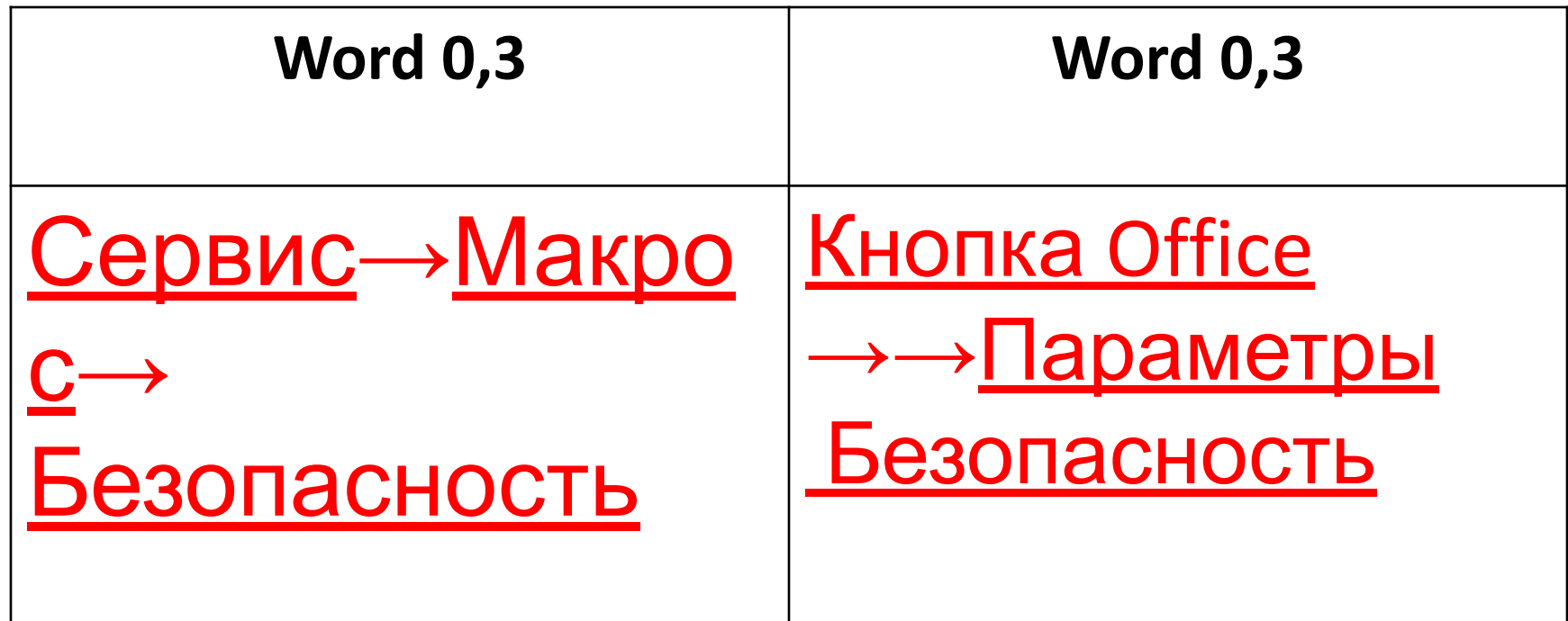

#### Призначення макросів

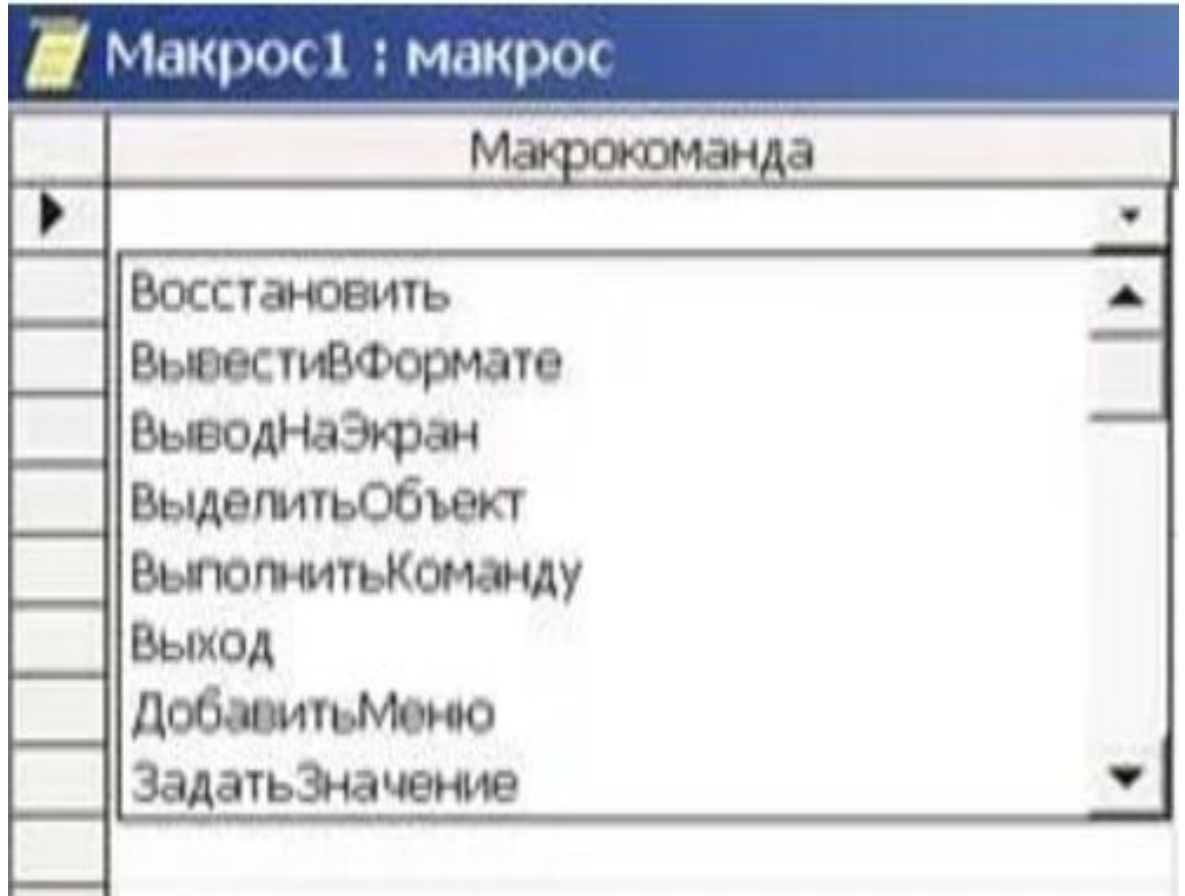

#### Назначена комбінація клавіш

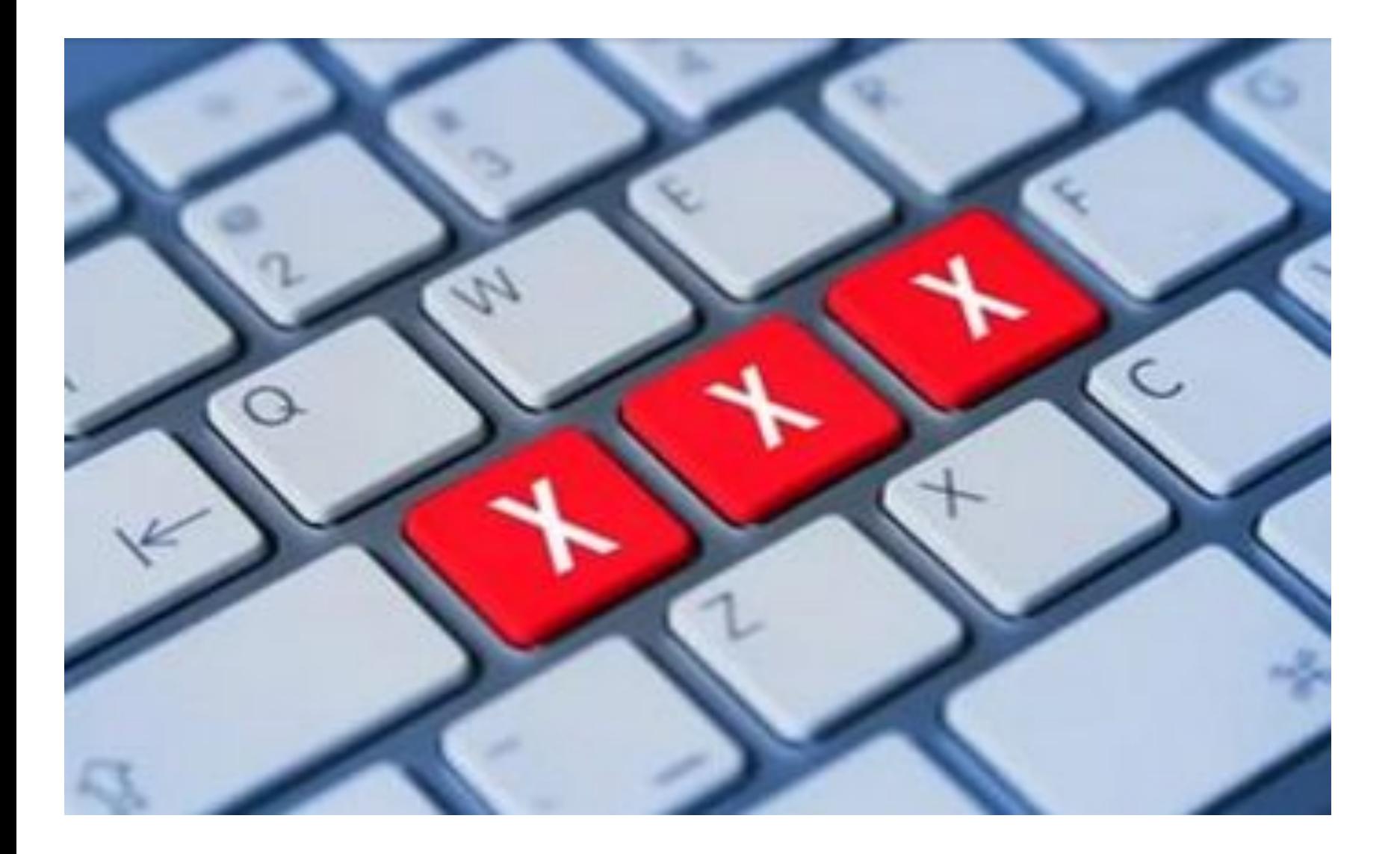

# Основні цілі використання макросів

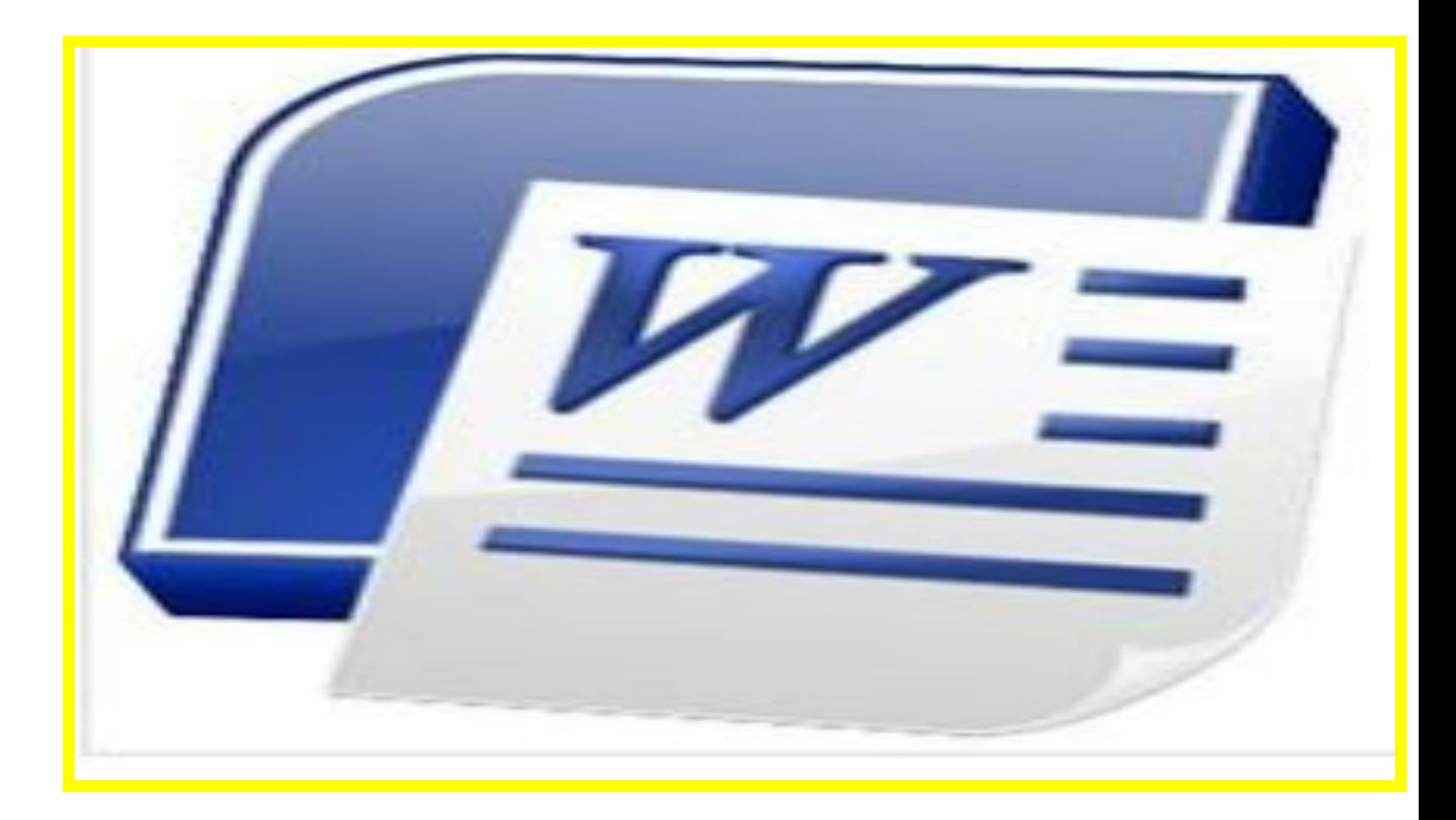

# **Порядок запису макросу**

# Команди для створення макросів

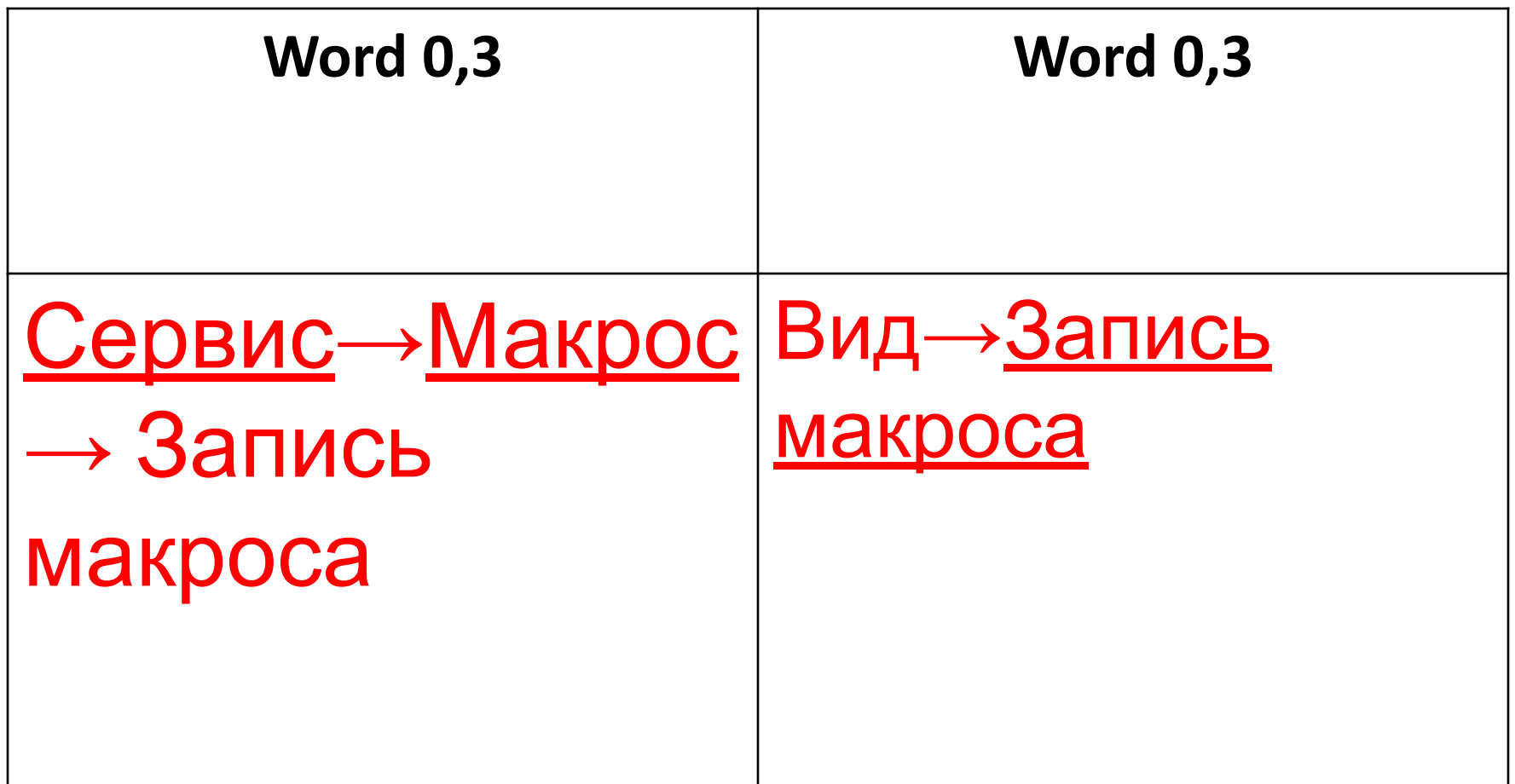

Word 2003

## 1. У меню *Сервіс виділити пункт Макрос, а потім вибрати команду Почати запис.*

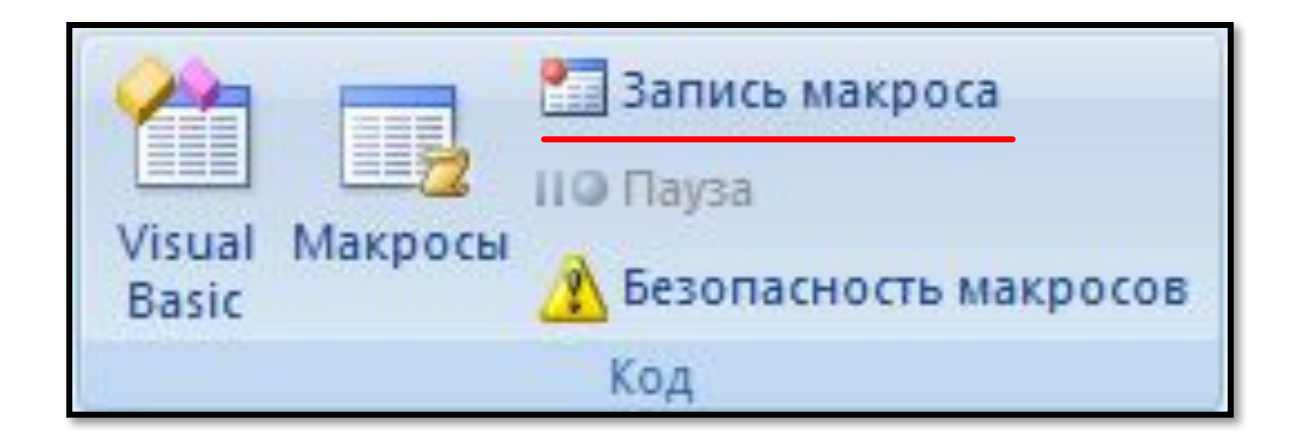

#### Word 2007

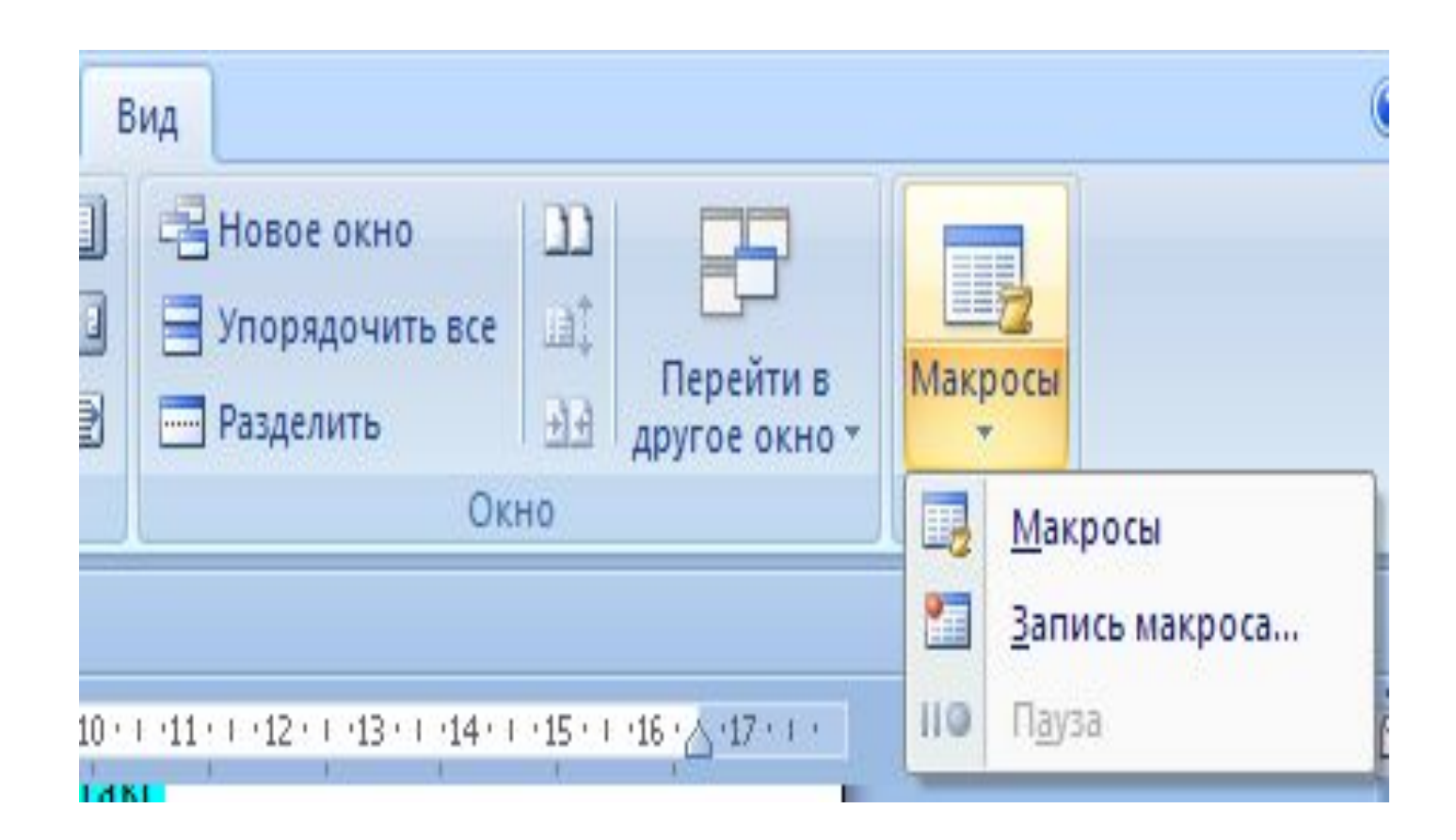

### У полі *Имя макроса ввести ім'я нового макросу*

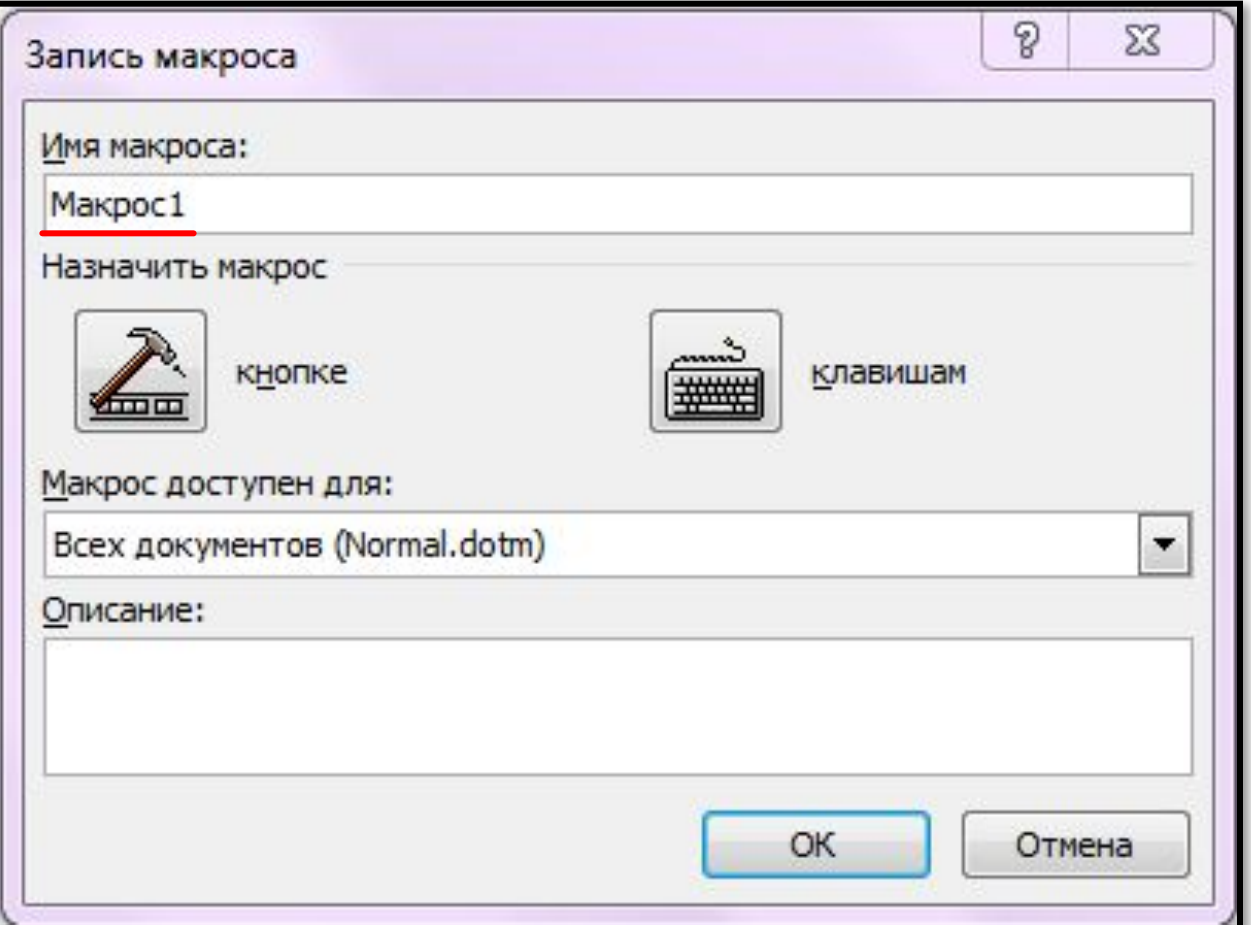

## У списку *Макрос доступний для вибрати шаблон або документ, в якому буде зберігатися макрос.*

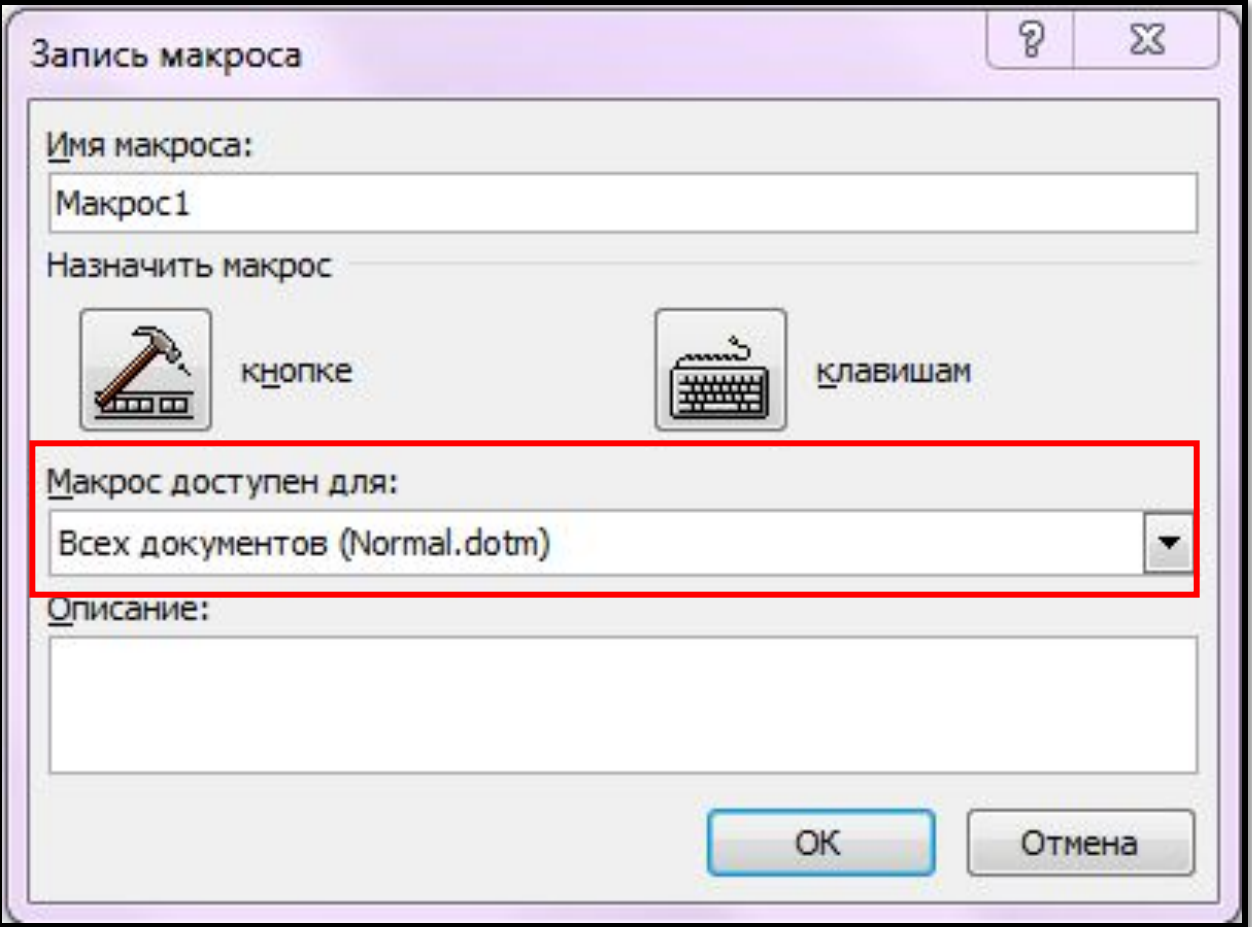

# Ввести опис макросу в полі *Описание.*

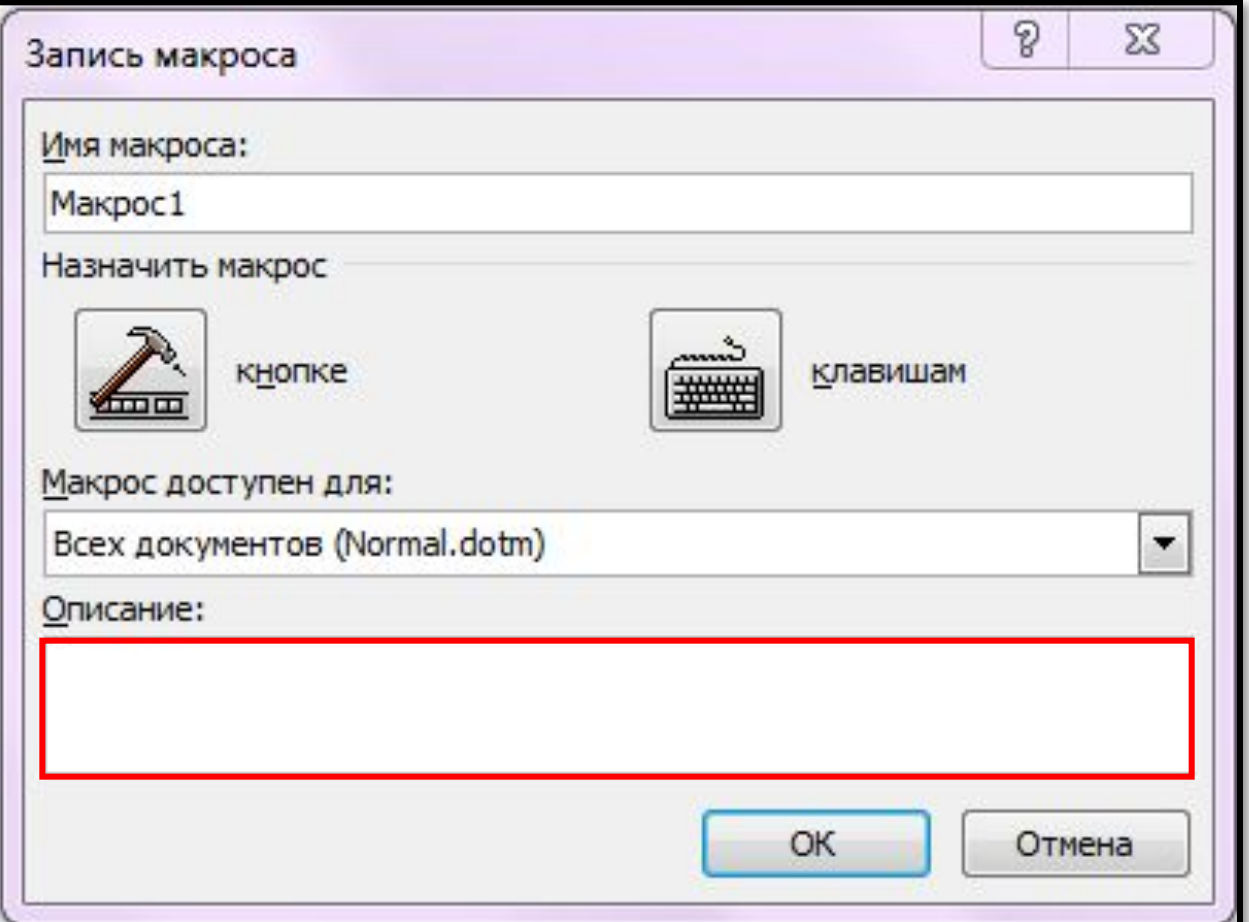

#### Щоб призначити макросу сполучення клавіш, треба натиснути кнопку *Клавишам*

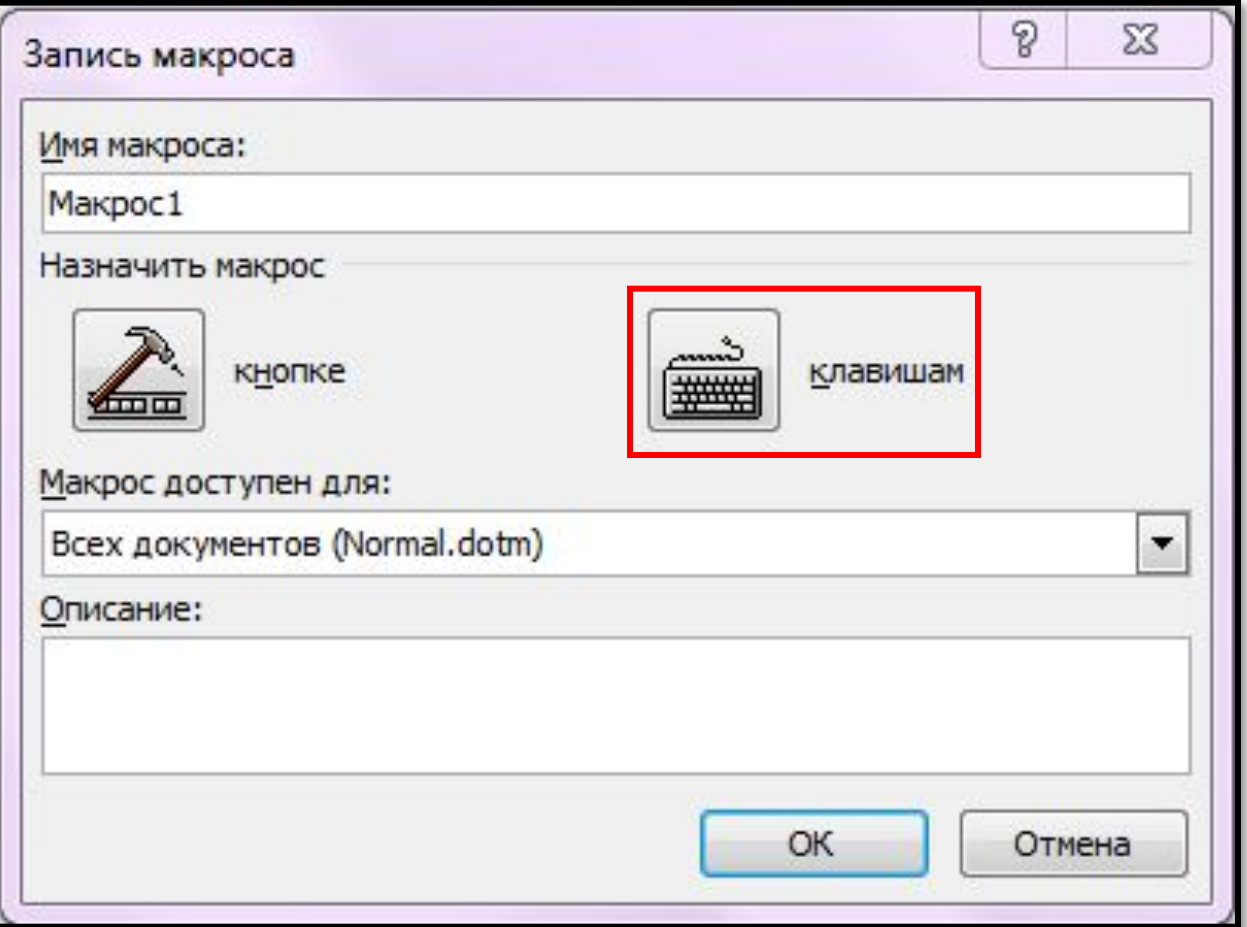

#### Вибрати макрос, що записується у списку *Команды, ввести сполучення клавіш у полі Новое сочитание клавиш та натиснути кнопку Назначить.*

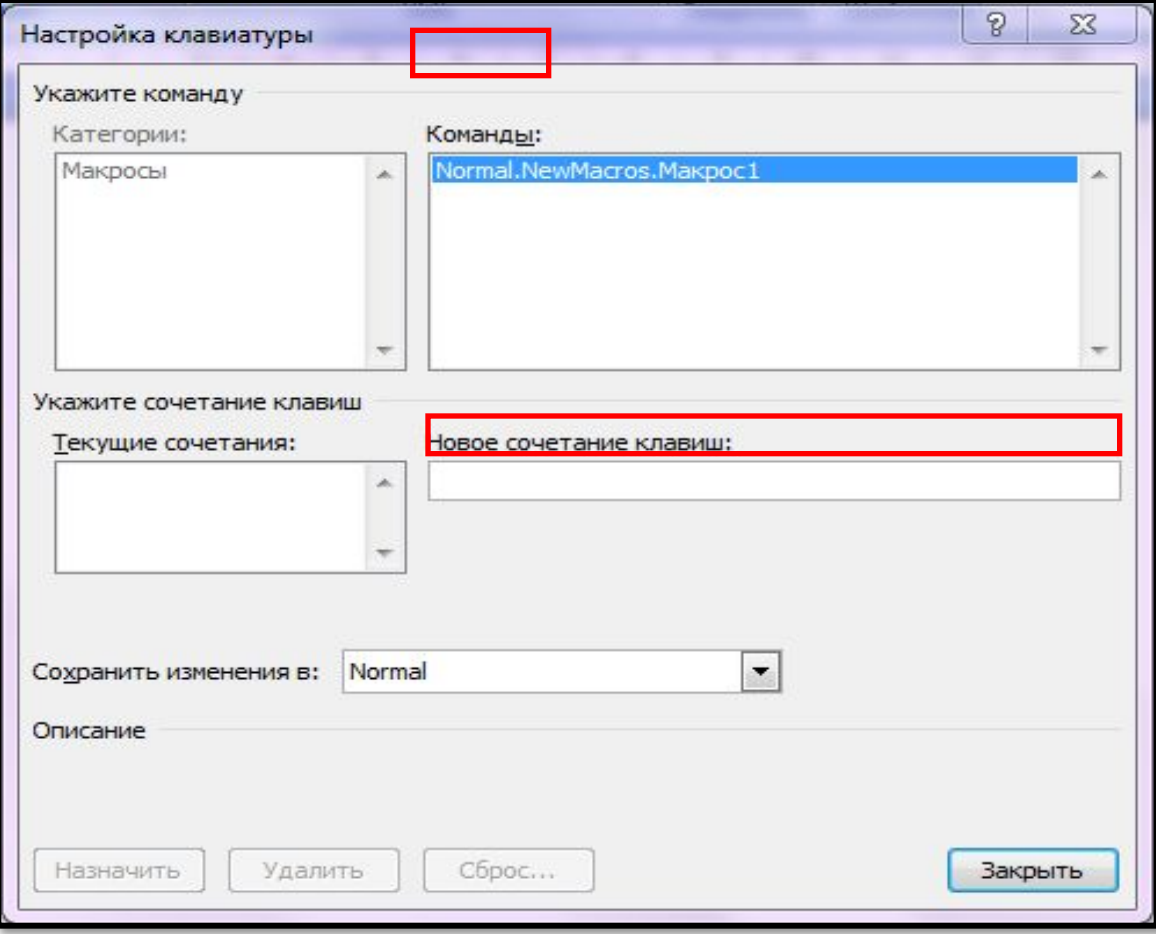

# Створення макросів на основі панелі

Натиснути кнопку ПАНЕЛИ

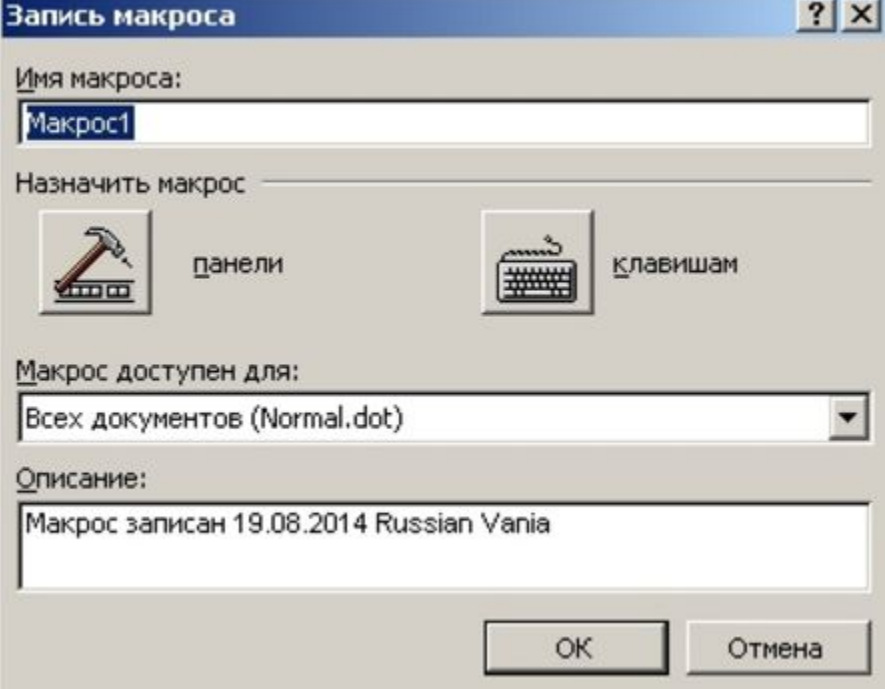